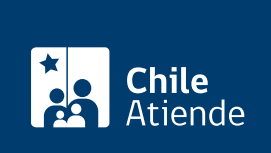

Información proporcionada por Servicio de Impuestos Internos

# Carpeta tributaria electrónica

Última actualización: 17 mayo, 2019

## Descripción

Permite generar una carpeta tributaria electrónica que reúne toda la información tributaria que un contribuyente posee en el Servicio de Impuestos Internos (SII) y enviarla a un tercero.

El SII dispone de cuatro tipos carpetas: para solicitar créditos, acreditar rentas, acreditar tamaño de empresa, información personalizada.

La información entregada puede ser utilizada como certificado y el receptor puede verificar su autenticidad mediante un código y clave del documento generado. El trámite está disponible durante todo el año en el sitio web del SII .

**Detalles** 

La carpeta tributaria electrónica cuenta con la siguiente la información: registro del contribuyente, información tributaria proporcionada por el propio contribuyente, propiedades y bienes raíces, resumen de boletas de honorarios electrónicas y declaraciones de renta e IVA.

Obtenga [más información](http://www.sii.cl/preguntas_frecuentes/carp_trib_electronica/preg_carp_trib_electronica.htm).

#### ¿A quién está dirigido?

Todos los contribuyentes que necesiten consolidar su información tributaria y enviarla a terceros para solicitar créditos, acreditar rentas o el tamaño de la empresa, entre otros fines.

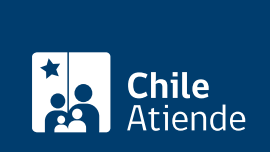

#### ¿Qué necesito para hacer el trámite?

No es necesario ningún documento.

#### ¿Cuál es el costo del trámite?

No tiene costo.

#### ¿Qué vigencia tiene?

- Carpeta tributaria electrónica regular: 90 días.
- Carpetas tributarias electrónicas otorgadas por mandato: el plazo puede variar en 90, 180 o 365 días.
- En ambos casos la vigencia podrá anularse anticipadamente, y en forma unilateral, por el emisor de la carpeta tributaria electrónica.

### ¿Cómo y dónde hago el trámite?

En línea:

- 1. Haga clic en "ir al trámite en línea".
- 2. Una vez en el sitio web de la institución, haga clic en "ingresar a mi SII", escriba su RUT y clave y haga clic en "ingresar".
- 3. En el menú "servicios online" haga clic en "situación tributaria".
- 4. Haga clic en "carpeta tributaria electrónica" y seleccione "generar carpeta tributaria".
- 5. Seleccione la opción que corresponda, y haga clic en "continuar".
- 6. Complete los datos requeridos, seleccione la institución a la que le enviará la información, autorice la entrega de información, y haga clic en "enviar".
- 7. Como resultado del trámite, habrá creado una carpeta tributaria electrónica, podrá tener un reporte en línea de la situación tributaria actual, cuyos detalles serán enviados a un tercero.

#### Link de trámite en línea:

<https://test.chileatiende.cl/fichas/3262-carpeta-tributaria-electronica>